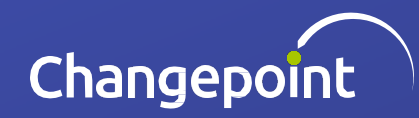

# Changepoint Analytics - Visual Guidelines

Specifications for Analytics Dashboards

### Cognos Folder Standards

**Folder structures provide several benefits internally and to the customer:**

- Organizational Management of the various components
- Ability to be more 'targeted' in the Export/Import process
- Ability to apply another layer of security across file types
	- Example: Data Set Folder is hidden from these Changepoint roles.

#### **Standard Folders:**

- Dashboard
- Data (Common)
	- Example: Calendar source
- Data Modules
- Data Sets
	- Prefix each name with 'DS '
- **Reports**

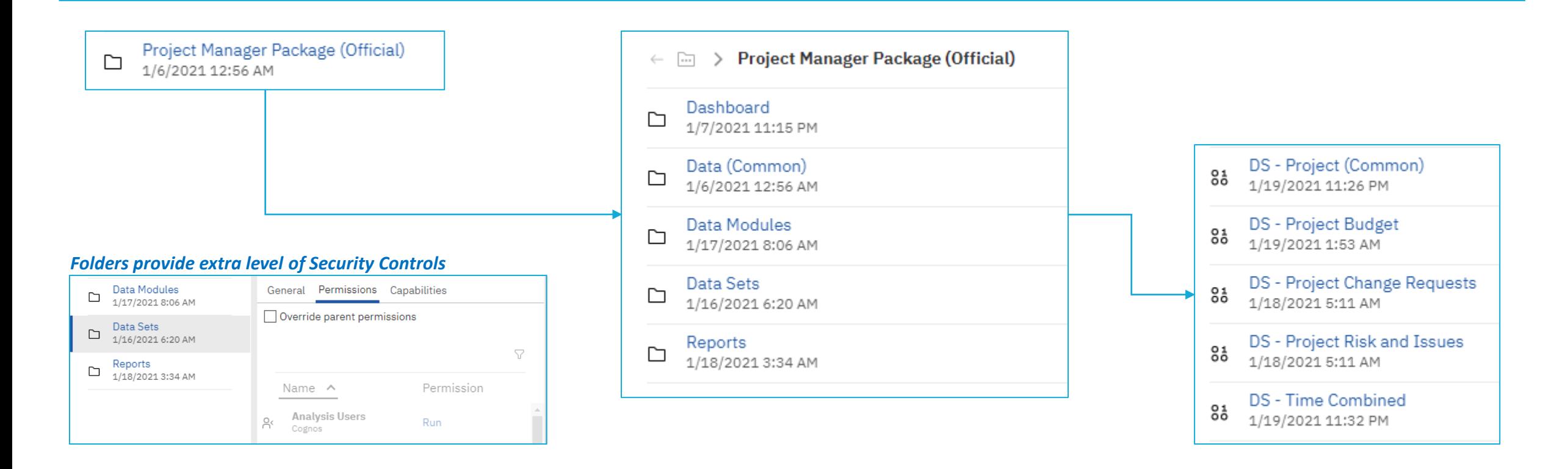

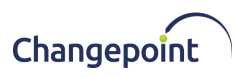

## Cognos Dashboard Guidelines

### **Dashboard Setup Guidelines**

Changepoint dashboards user experience requires that the dashboard fits properly within a larger footprint of the solution. Therefore, it is important that the first step in creating a dashboard is to set the overall visualization standards.

These guidelines ensure that the dashboard fits within our UI properly and ensures as much as possible that users do not have to scroll to explore their data.

The overall dashboard setting is a 'pixel' requirement, but the visualizations are established by percentages.

### **Overall Dashboard Visualization Guidelines**

#### **REQUIRED:**

Relative

**OPTIONAL:**

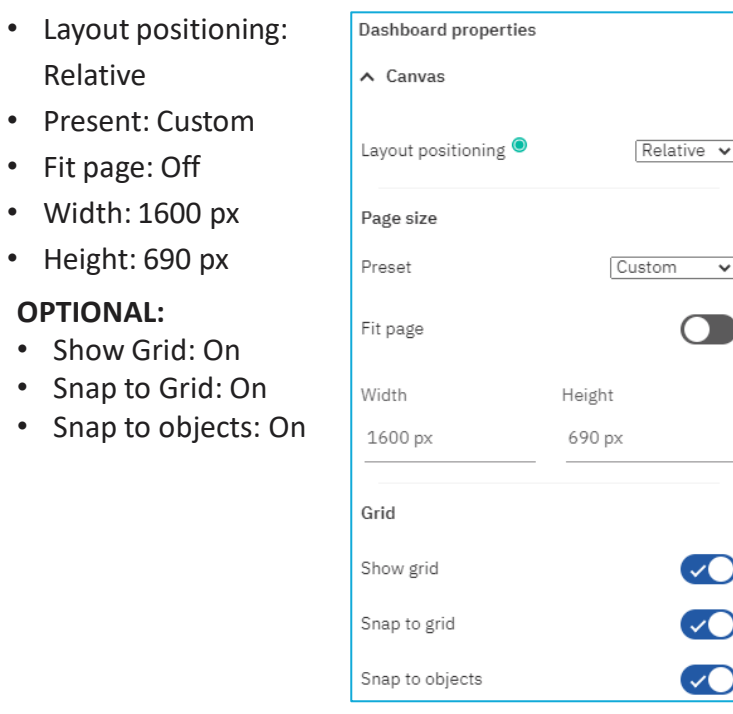

#### **REQUIRED:**

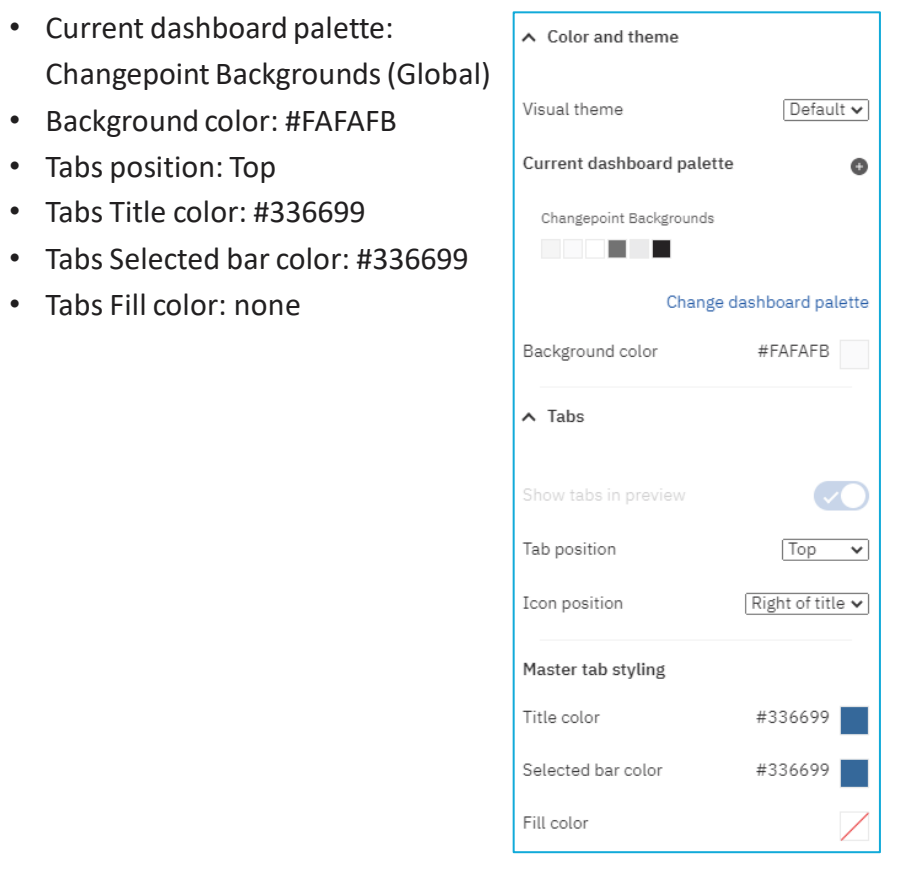

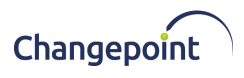

## Cognos Dashboard Guidelines

### **Dashboard Widget Visualization Guidelines**

#### **FORMATTING STANDARDS:**

Titles: IBM Plex 16pt Bold Background color: #FFFFFF Border color: #EAEAEB Opacity: 100%

#### **SPACING STANDARDS:**

Spacing guidelines assumes you are using the required page guidelines.

#### **Column Spacing:**

• 2%

#### **Row Spacing:**

• 1%

#### **CHANGEPOINT TEMPLATE:**

A Changepoint Template ('Template – Changepoint Dashboard') is available to use as a starting point. It contains various layout examples.

#### **> New > Custom**

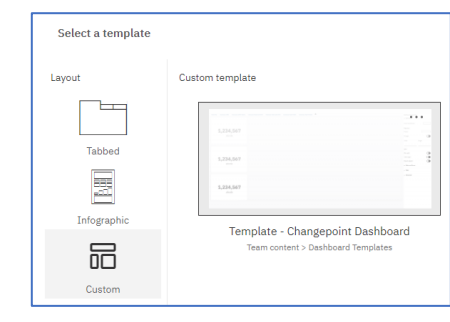

#### **CHANGEPOINT TEMPLATE TABS:**

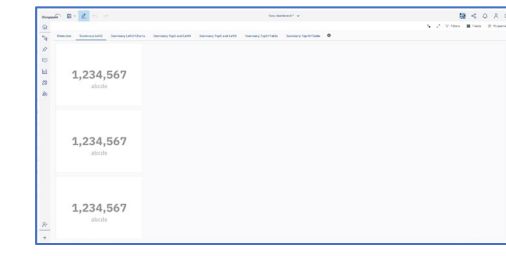

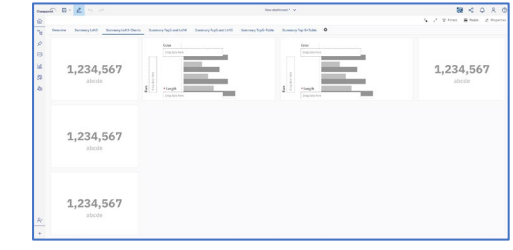

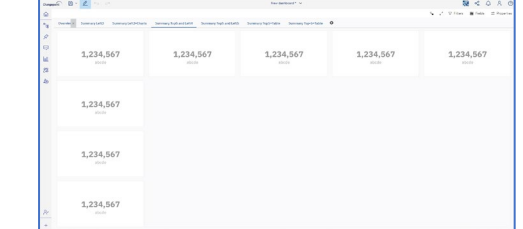

If you do not use the Changepoint Template, the following information can be used as a guideline. This assumes equal width or height across the visualizations.

#### **3 EQUAL ITEMS IN SINGLE COLUMN: 5 EQUAL ITEMS IN SINGLE ROW:**

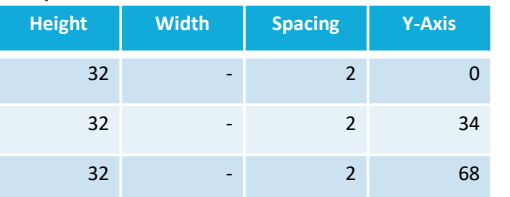

#### **4 EQUAL ITEMS IN SINGLE COLUMN:**

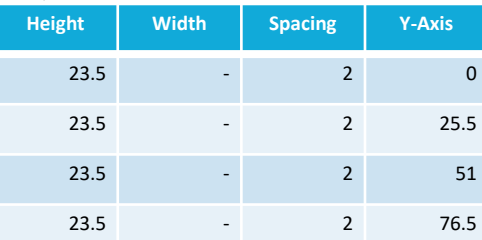

#### **5 EQUAL ITEMS IN SINGLE COLUMN:**

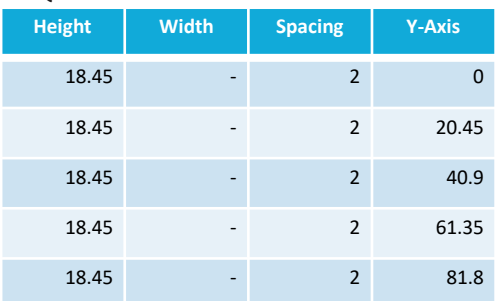

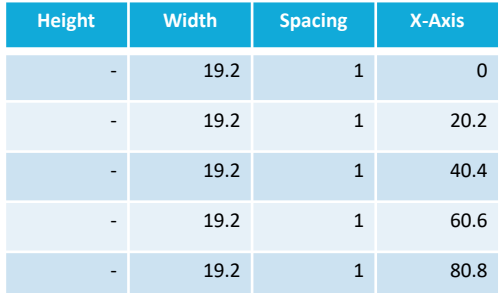

If your visualizations vary in size or width, just use the 'spacing' percentages between the visualizations to ensure uniformity.

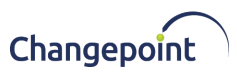

### UX – UI Color Palette

#### **Global Palette Standards:**

Global Palettes should be used in all standard Dashboards whenever possible to ensure they align with the SA solution visual guidelines, keeping a synergy in the user-experience.

If 'custom' palettes are created, it will create Risk in the experience and controls necessary to ensure a stable and continually valuable product.

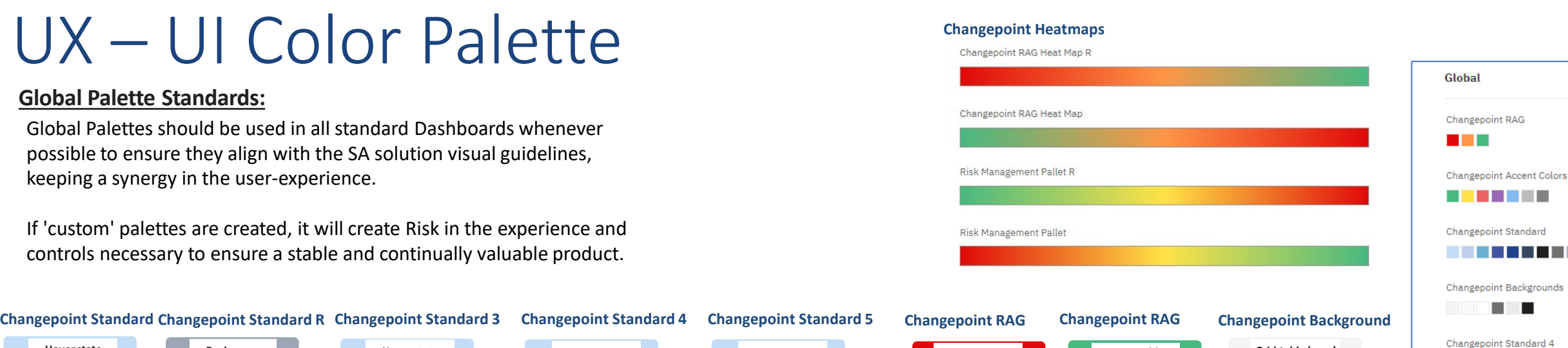

a kacamatan ing Kabupatèn Kabupatèn

. . . .

. . . . . . . .

a. г

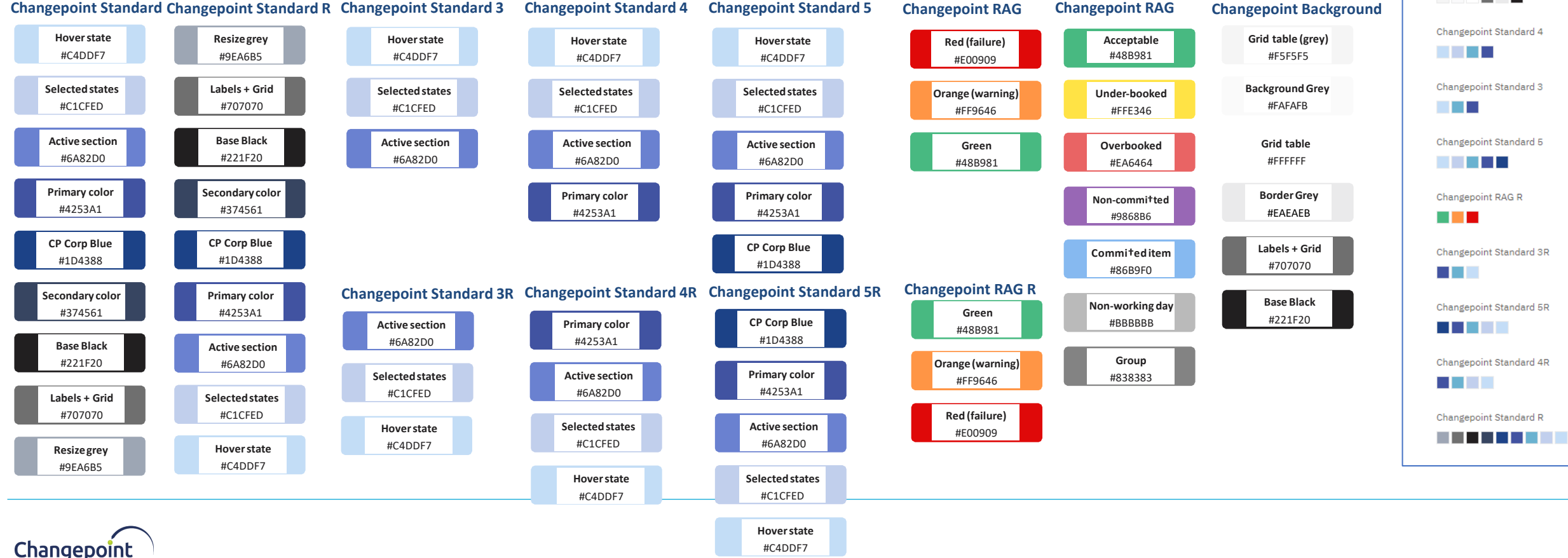

### Cognos Dashboard Guidelines Checklist

### **CHECKLIST:**

- $\Box$  Folder Structure utilized
- $\Box$  Review Formatting and Color to Guidelines
	- $\Box$  Layout formatting set
	- $\Box$  Tab formatting set
	- $\Box$  Spacing and sizing aligned
	- $\Box$  Global Palette utilized

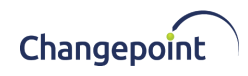